Spring 2007 **ENEE114** Dr. Gang Qu

# **Project 1: Reporting Temperature Sensor Data**

Posted: Wednesday February 14, 2007. Described: Thursday February 15, 2007. Due: 11:59PM, Monday March 6, 2007.

## **Project Objective:**

- 1. get familiar with the process of completing a programming project.
- 2. explore different ways (table and figure) to report data.
- 3. learn to declare and use variables of the basic data types.
- 4. use array and basic loops for data manipulation.
- 5. understand the usage of command line arguments.
- 6. get familiar with how to read from and write into a file.

## **Project Description**:

5 wireless sensors are deployed in a pond, from the surface to the bottom of the pond, to measure water temperature during the day. The sensors send their measured temperature information (in Fahrenheit) to a base station at the beginning of each hour. The base station collects all these data into a single text file (see the input section for format of this file).

Your program should read in this text file as input and report the data to a scientist who prefers to read the temperature in Celsius (see the output section for the detailed requirements of the report and output). A master program, in the format of executable file, and a sample input file will be provided at the class webpage.

## **Input**

Your program will read in input from the data file generated at the base station. The file consists of multiple lines. Each line consists of exactly three fields representing the index of the sensor  $(1, 2, \ldots, 5)$ ; the time data is collected  $(0.00, 1.00, \ldots, 23.00)$ ; and the temperature (in Fahrenheit and ranges between 15F and 140F), respectively. For example,

1 0:00 35.024 3 0:00 39.782 2 0:00 37.540 4 0:00 33.901 5 0:00 32.658 2 1:00 37.166

temperature has 3 digits after the decimal point. These three fields are separated by exactly one single white space and there is no extra character at the end of each line.

Note that the first 5 lines are the temperature data at midnight (0:00), the next 5 lines are the data at 1:00 am, and so on. However, at each hour, the 5 data may not arrive in the same

#### **Electrical & Computer Engineering Department, University of Maryland, College Park**

Spring 2007 **ENEE114** Dr. Gang Qu order as their indices. For example, at midnight, sensor 3's data arrives earlier than sensor 2; and at 1:00 am, sensor 2's data is the first to arrive. This is caused by the wireless communication.

#### **Output**

 You program needs to generate 2 reports and write them to an output file as well as to the monitor. The third report is optional and you will receive bonus if you complete it correctly.

Report 1: Write all the temperature data from the input file to an output file of the following form

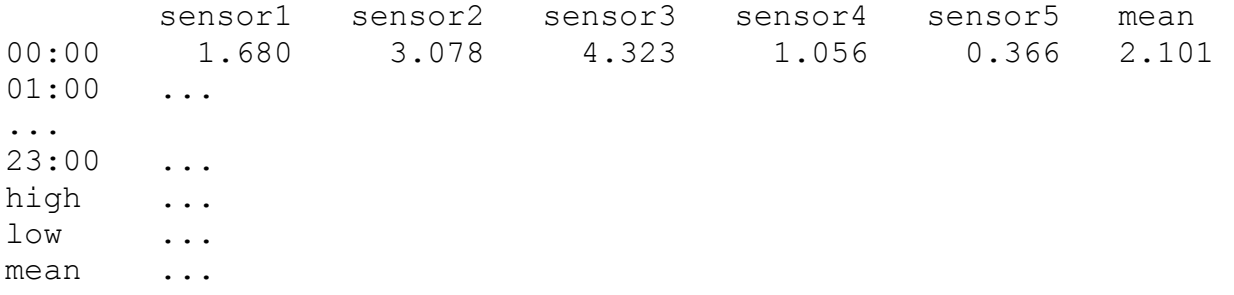

This table has 7 columns, the first column is 5-character wide indicating the time that data is collected; the other 6 columns are all 7-character wide for temperature data. The "mean" column gives the average temperature at a given time. There are exactly 2 white spaces between the columns. The "high/low/mean" rows give the highest/lowest/average temperatures of the day, respectively, reported by a sensor. All the temperature values are in Celsius and should have 3 digits after the decimal point (*hint: the formated printf() statement will do the rounding*). A sensor's measurement at any given time is from the input file (in Fahrenheit though), but you need to calculate the values for other entries.

Report 2: Depict the high/low/average temperature in the same plot as described below. Write it both to an output file and to the monitor.

```
 - - - - 1 1 1 1 1 2 2 2 2 2 3 3 3 3 3 4 4 4 4 4 5 5 5 5 5 6 6 6 
     8 6 4 2 0 2 4 6 8 0 2 4 6 8 0 2 4 6 8 0 2 4 6 8 0 2 4 6 8 0 2 4 6 8 0 2 4 
   + - - - - - - - - - - - - - - - - - - - - - - - - - - - - - - - - - - - - - 
 0 | * # + 
 1 | * # + 
... 
22 |23 \mid
```
The first two rows plot the indices along the x-axis, which is the temperature (in Celsius) and goes from -8C to 64C. The first row shows the negative sign and the number at the ten's position, if exist. The second row shows the number at the one's position. There are exactly 5 white spaces at the beginning of both rows. Only even number indices are printed. There is exactly 1 white space between them indicating the odd number indices (such as -7, -5, ...).

The third row starts with exactly 3 white spaces, followed by a "+" sign, and then the repeated pattern of " $-$ " (1 white space and a negative sign), all the  $-$  signs are beneath the indices of the x-axis.

## **Electrical & Computer Engineering Department, University of Maryland, College Park**

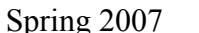

**ENEE114** Dr. Gang Qu

The first 2 characters in the beginning of each of the remaining rows give the indices of the y-axis, which is the time of the day  $(0, 1, \ldots, 23)$ . There is exactly 1 white space after the index, followed by a vertical bar (|).

The high/low/average temperatures of the day at a given time are plotted with " $+, *, *,$ " respectively. For example, in the figure above, at midnight (0), the lowest temperature is 0C, the average is 2C, and the highest is 4C; at 1:00 am, the lowest temperature becomes -2C, the average becomes 1C, and the highest temperature remains the same.

Report 3: (*optional*) Plot the temperature data of sensor 1 to the monitor with time as the x-axis and temperature as the y-axis. For example, if the temperature data at sensor 1 read: 0, -1, -2, -3,  $-3, -3, -2, -2, 0, 0, 0, 0, 2, 2, 3, 3, 1, 1, 0, -1, -2, -2,$  and  $-2$  from time 0, 1, 2, …, 23. The plot should look like the following:

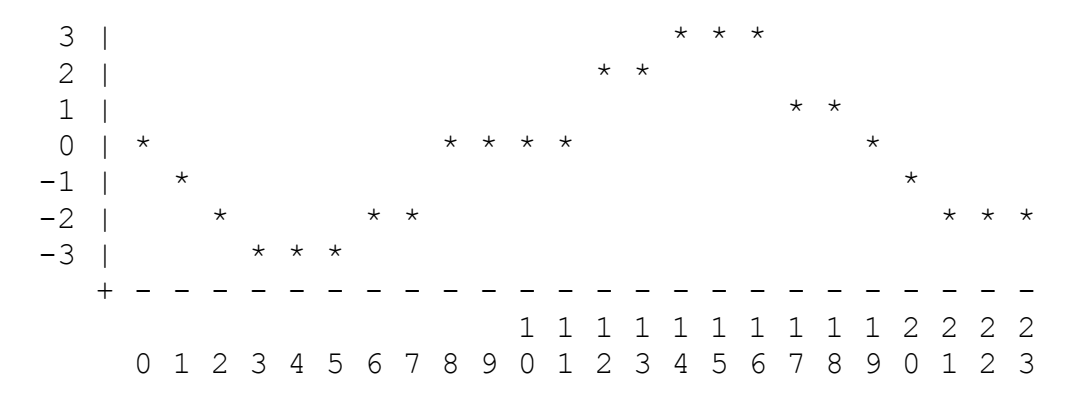

This plot is similar to one in report 2, the indices of y-axis require exactly 2 spaces, followed by exactly 1 white space and the vertical bar (1). The range of the y-axis should go exactly between the highest and lowest temperatures collected by sensor 1 (3C and -3C in this case). There are exactly 3 white spaces in front the +, which is the intersection of the x-axis and y-axis. The xaxis goes from 0 to 23 with exactly 1 white space between the indices.

## **Project Requirements:**

- 1. You must program using C under GLUE UNIX system and name your program **p1.c**.
- 2. Your program must be properly documented.
- 3. Submit your program **p1.c** electronically before the due time. How to do this will be discussed in the recitation sections.
- 4. **IMPORTANT:** Your program's output, both to the output file and to the computer monitor, should be exactly the same as that produced by the master program.

# **Grading Criteria:**

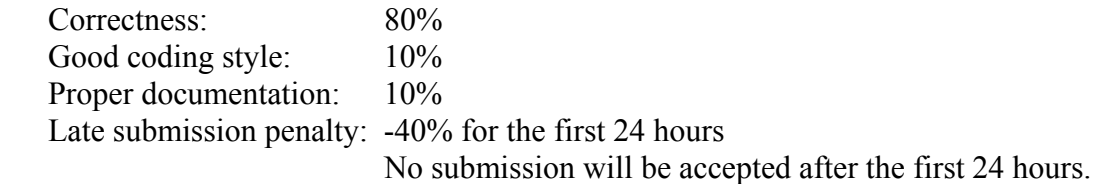

```
Electrical & Computer Engineering Department, University of Maryland, College Park 
Spring 2007 ENEE114 Dr. Gang Qu
Project Template: (only for your reference, you do not have to use this)
// document your project and write down your name, student ID, 
// section No. here 
#include <stdio.h> 
// define constants and functions if you are using them 
int main(int argc, char *argv[]) 
{ 
      // declare the input and output files 
   FILE* input, *output1, *output2; 
     // declare other variables 
      // some safety check 
  if(\arcc !=4)
   { printf("Usage: exectuable inputfile output1 output2\n"); 
    ext(0); } 
     // open the input and output files with more safety check 
  input = fopen(argv[1], "r");if( input == NULL) { printf("File %s cannot open!\n", argv[1]); 
   } 
  Output1 = fopen(\arg(v[2], "w");
  if( output1 == NULL) { printf("File %s cannot open!\n", argv[2]); 
   } 
  Output2 = fopen(\arg(v[3], "w");
  if( output2 == NULL) { printf("File %s cannot open!\n", argv[3]); 
   } 
      // write your code here 
      // close the input and output files 
   fclose(input); 
   fclose(ouput1); 
   fclose(output2); 
   return 0; 
}
```